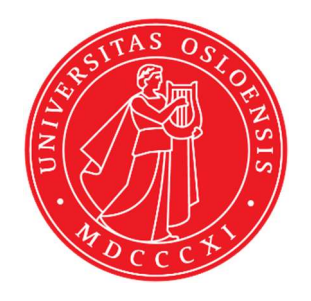

# KJM 5250 and KJM 9250 HSQC, HMBC and H2BC Experiments with CW (PR) and Excitation Sculpting Solvent Suppression on the AVneo400 Spectrometer.

Version 3.1 Topspin 4.3

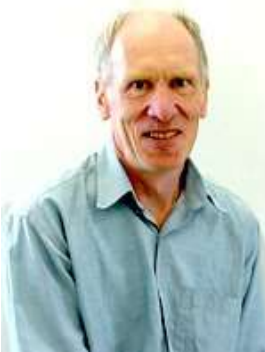

© Professor Emeritus Alistair Lawrence Wilkins, University of Waikato, New Zealand. March 2024

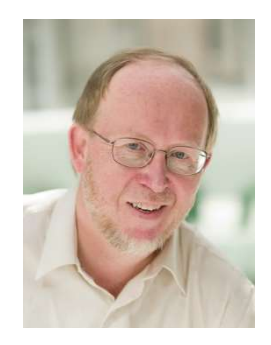

© Professor Frode Rise, University of Oslo, Norway. March 2024

# AVneo-400 HSQC, HMBC and H2BC Experiments

# 1.0 Introduction

aw coded TS4 Neo-400 HSQC and HMBC parameter sets are set up with 1K or 2K acquired <sup>1</sup>H points in F2 and  $128$  <sup>13</sup>C increments in F1.

<sup>1</sup>H and <sup>13</sup>C spectral windows and their mid points can be adjusted if required. The  $O1$ frequency at which PR or ES is applied at should be determined accurately in Hz, rather than approximately in ppm.

Topspin's getprosol and pulsecal commands should be used to read in prosol Table stored **pulse times** and **powers** and adjust them based on your samples solvent and matrix /buffer effects. Optionally, for concentrated samples, but not low level samples, **pulsecal 13c** can be used to adjust  $^{13}$ C pulse times and powers.

Neo-400 aw coded hsqc135 pp's have been derived from Topspin's hsqcedetgpsisp2.3 pp with the addition of auto-calculation of **d21** and **d24** from cnst2 (= the  ${}^{1}J$   ${}^{13}C$ - ${}^{1}H$  coupling constant: default value = 145 Hz) and the removal of an optional  $p28$  trim pulse.

# 1.1 Processing

HSQC experiments are phase sensitive experiments which should be manually phased before optionally using the **abs1** and **abs2** commands. Low level  $\frac{2}{J}$  may be observed in HSQC spectra.

HMBC spectra are magnitude mode (QF) spectra (phasing is not required) and should be transformed with xfb.

The H2BC experiment is acquired in phase sensitive mode and transformed to afford an absolute value spectrum using the xfb and xf2m commands. Phasing of h2bc spectra is not required

# 2.0 HSQC Experiments and Parameter Sets

The following HSQC experiments have been set up on the Neo-400 spectrometer.

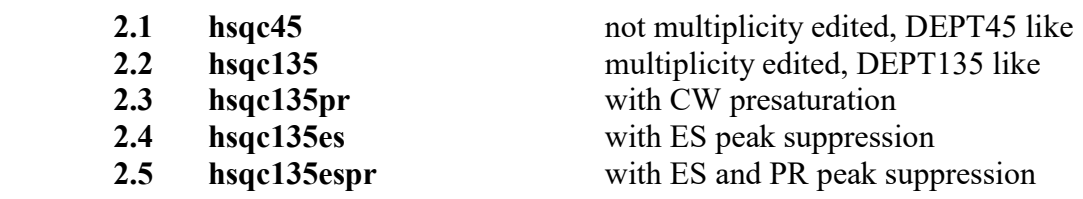

HMBC and H2BC spectra...next page

# 3.0 HMBC and H2BC Experiments and Parameter Sets

The following HMBC and H2BC experiments have been set up on the Neo-400 spectrometer.

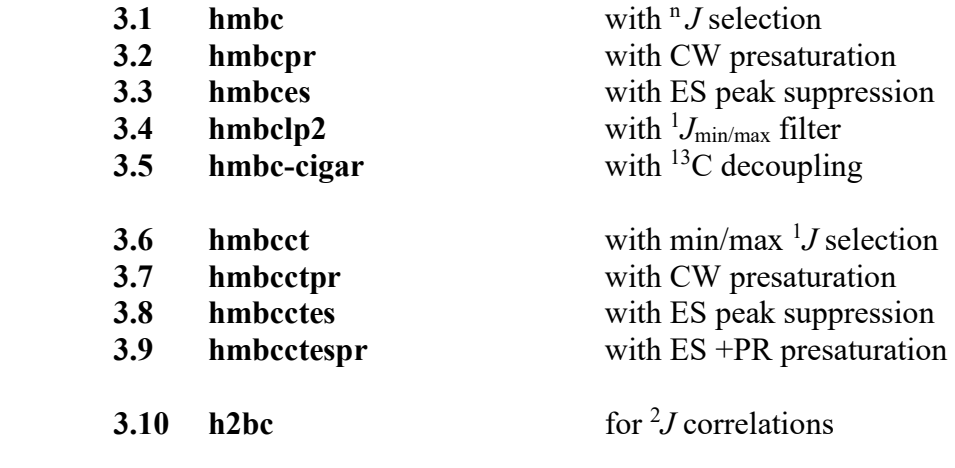

## 2.1 HSQC45 Spectrum

Parameter set: awhsqc45 (+ getprosol + pulsecal) Pulse program: awhsqcetgpsisp2.2-45 d24 is automatically calculated from cnst2

Type eda (enter) and enter SW  $(^1H)$  and SW $(^{13}C)$  in ppm. Enter  $O1P = {}^{1}H$  spectral window midpoint in ppm. Enter  $O2P = {}^{13}C$  spectral window midpoint in ppm.  $TD(F2) = 1K$  or 2K,  $TD(F1) = 128-256$  (your choice).

 $NS =$  multiple of 4, 8 or 16,  $DS = 8$  or 16.  $D1$  = repetition delay = 1.5 sec or other time of your choice. **CNST2** = <sup>1</sup>*J* coupling constant = **145 Hz** or other value of your choice (eg: 125-160 Hz).

Type ased (enter) and review parameters used in the job. Check gradients and shaped pulses are OK.

Set receiver gain using RGA (Important!).

Process with:  $SI(F2) = 1K$  or  $2K$ ,  $SI(F1) = 512$  or 1K points  $WDW(F1) = WDW(F2) = OSINE$  $SSB(F2) = SSB(F1) = 2$ xfb, manual phasing and abs $1 + abs2$ 

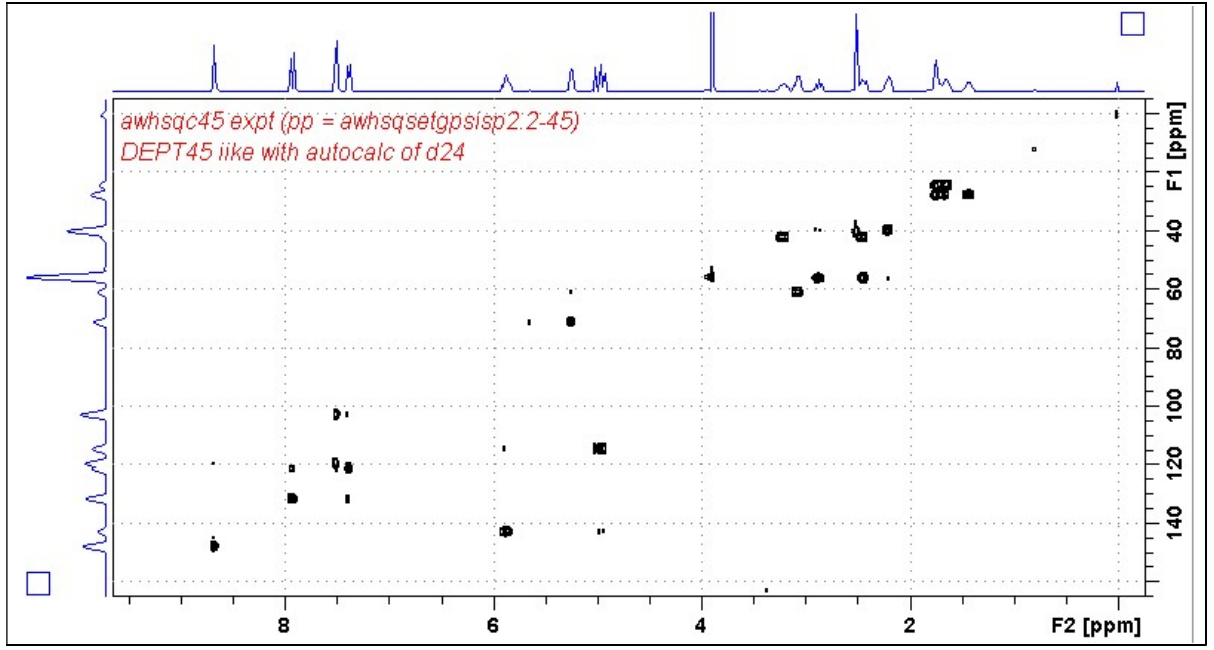

Neo-400 HSQC45 spectrum of quinine in D<sub>6</sub>-DMSO.

#### 2.2 HSQC135 Spectrum

Parameter set: awhsqc135 (+ getprosol + pulsecal) Pulse program: awhsqcedetgpsisp2.3-135 d21 and d24 are automatically calculated from cnst2

Type eda (enter) and enter SW  $(^1H)$  and SW  $(^{13}C)$  in ppm. Enter  $O1P = {}^{1}H$  spectral window midpoint in ppm. Enter  $O2P = {}^{13}C$  spectral window midpoint in ppm.  $TD(F2) = 1K$  or 2K,  $TD(F1) = 128-256$  (your choice).

 $NS =$  multiple of 4, 8 or 16,  $DS = 8$  or 16.  $D1$  = repetition delay = 2 sec or other time of your choice. **CNST2** = <sup>1</sup>*J* coupling constant = **145 Hz** or other value of your choice (eg: 125-160 Hz).

Type ased (enter) and review parameters used in the job. Check gradients and shaped pulses are OK.

Set receiver gain using RGA (Important!).

Process with:  $SI(F2) = 1K$  or  $2K$ ,  $SI(F1) = 512$  or 1K points  $WDW(F1) = WDW(F2) = OSINE$  $SSB(F2) = SSB(F1) = 2$ xfb, manual phasing and  $abs1 + abs2$ 

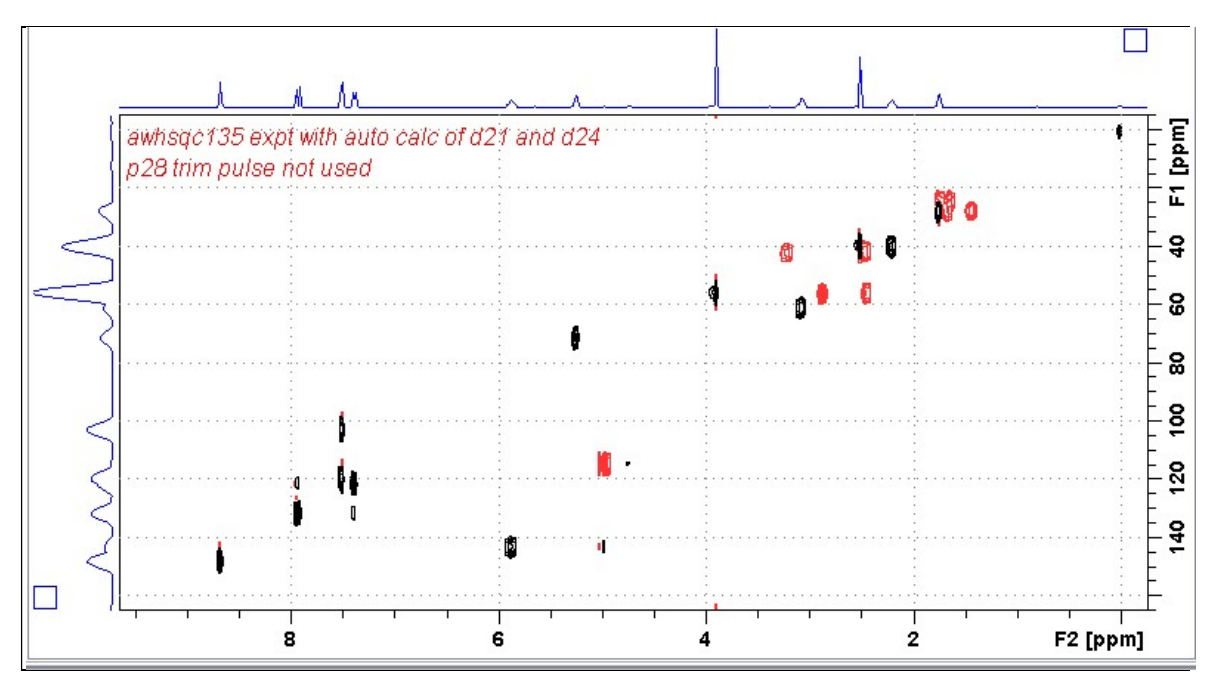

Neo-400 HSQC135 spectrum of quinine in  $D_6$ -DMSO plotted with positive CH andCH<sub>3</sub> correlations (black) and negative  $CH<sub>2</sub>$  correlations (red).

# 2.3 HSQC135pr Spectrum

Parameter set: awhsqc135pr (+ getprosol + pulsecal) or awhsqcedetgpsisp2.3-135pr  $(+$  getprosol + pulsecal Pulse program: awhsqcedetgpsisp2.3-135pr d21 and d24 are automatically calculated from cnst2 Type eda (enter) and enter SW  $(^1H)$  and SW  $(^{13}C)$  in ppm. Enter  $\mathbf{O1} = {}^{1}\mathbf{H}$  spectral window midpoint in Hz (for PR). Enter  $O2P = {}^{13}C$  spectral window midpoint in ppm.  $TD(F2) = 1K$  or  $2K$ ,  $TD(F1) = 128-256$  (your choice).  $NS =$  multiple of 4, 8 or 16,  $DS = 8$  or 16.  $D1$  = repetition delay = 2 sec or other time of your choice. CNST2 =  $\frac{1}{J}$  coupling constant = 145 Hz or other value of your choice (eg: 125-160 Hz). **PLW9(db)** = **PR** power applied during **D1**. If required the **PR** power can be increased by subtracting 6 or 12 db from its prosol Table value.

Type ased (enter) and review parameters used in the job. Check gradients and shaped pulses are OK.

Set receiver gain using RGA (Important!).

Process with:  $SI(F2) = 2K$ ,  $SI(F1) = 1K$  points  $WDW(F1) = WDW(F2) = QSINE$  $SSB(F2) = SSB(F1) = 2$ xfb, manual phasing and  $abs1 + abs2$ 

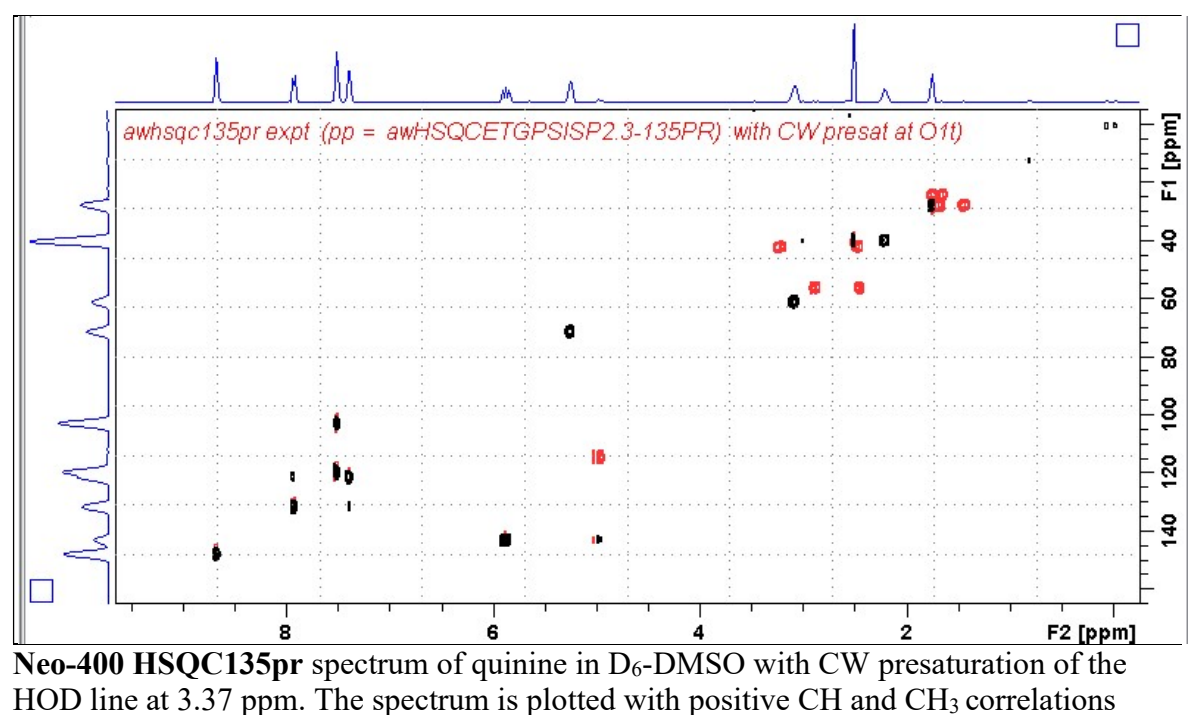

(black) and negative  $CH<sub>2</sub>$  correlations (red).

## 2.4 HSQC135es Spectrum

Parameter set: awhsqc135es (+ getprosol + pulsecal) Pulse program: awhsqc135es d21 and d24 are automatically calculated from cnst2

Type eda (enter) and enter SW  $(^1H)$  and SW  $(^{13}C)$  in ppm. Enter  $O1 = {}^{1}H$  spectral window midpoint in Hz (for ES) Enter  $O2P = {}^{13}C$  spectral window midpoint in ppm.  $TD(F2) = 1K$  or 2K,  $TD(F1) = 128-256$  (your choice).

 $NS =$  multiple of 4, 8 or 16,  $DS = 8$  or 16.  $D1$  = repetition delay = 1.5 sec or other time of your choice. **CNST2** = <sup>1</sup>*J* coupling constant = **145 Hz** or other value of your choice (eg: 125-160 Hz).

Type ased (enter) and review parameters used in the job. Check that gradients and shaped pulses are OK, including a prosol Table defined 2000 usec p40:sp10 Sinc1.1000 ES pulse.

Set receiver gain using RGA (Important!).

Process with:  $SI(F2) = 1K$  or  $2K$ ,  $SI(F1) = 512$  or 1K points  $WDW(F1) = WDW(F2) = OSINE$  $SSB(F2) = SSB(F1) = 2$ xfb, manual phasing and  $abs1 + abs2$ 

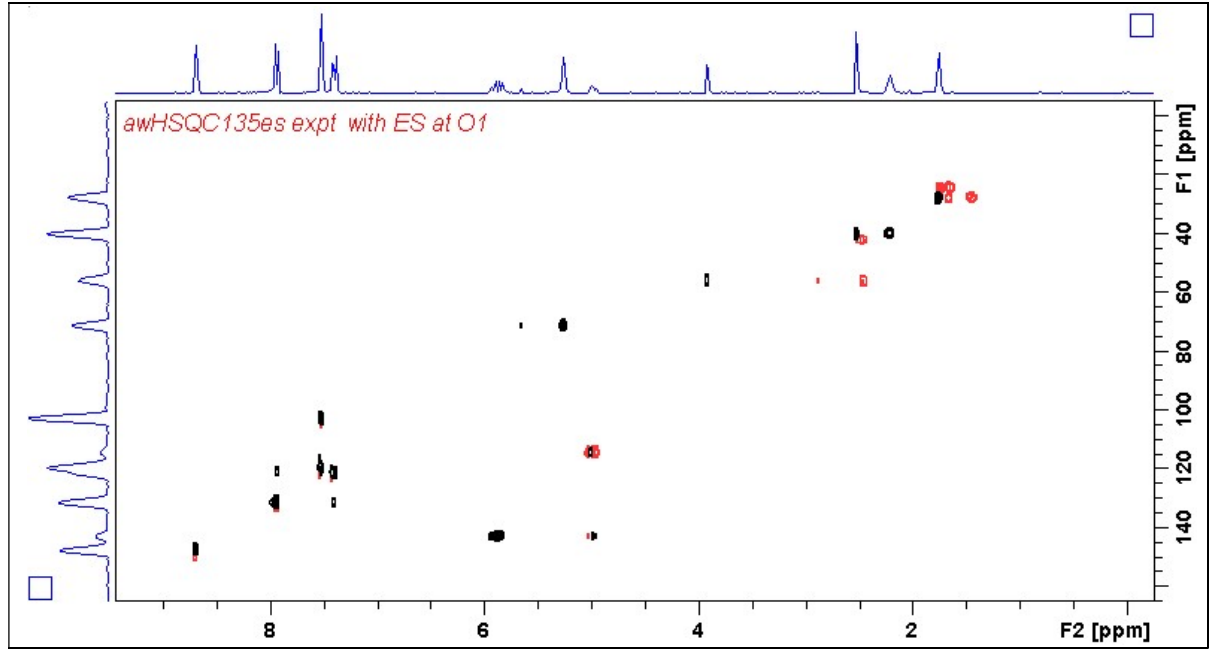

Neo-400 HSQC135es spectrum of quinine in  $D_6$ -DMSO with ES suppression of the HOD line at 3.37 ppm. The spectrum is plotted with positive CH and  $CH_3$  correlations (black) and negative CH<sub>2</sub> correlations (red). <sup>1</sup>H signals /correlations located 0.5-0.7 ppm either side of the ES suppressed line have reduced intensity.

# 2.5 HSQC135espr Spectrum

Parameter set: awhsqc135espr (+ getprosol + pulsecal) Pulse program: awhsqc135espr d21 and d24 are automatically calculated from cnst2 Type eda (enter) and enter SW  $(^1H)$  and SW  $(^{13}C)$  in ppm. Enter  $O1 = {}^{1}H$  spectral window midpoint in Hz (for ES + PR). ES can optionally be offset from PR as described in the Appendix. Enter  $O2P = {}^{13}C$  spectral window midpoint in ppm.  $TD(F2) = 2K$ ,  $TD(F1) = 128-256$  (your choice).  $NS =$  multiple of 4, 8 or 16,  $DS = 8$  or 16.  $D1$  = repetition delay = 2 sec or other time of your choice. CNST2 =  $\frac{1}{J}$  coupling constant = 145 Hz or other value of your choice (eg: 125-160 Hz).  $PLW9(db) = PR$  power applied during D1. If required the PR power can be increased by subtracting 6 or 12 db from its prosol Table value.

Type ased (enter) and review parameters used in the job. Check that gradients and shaped pulses are OK, including a prosol Table defined 2000 usec p40:sp10 Sinc1.1000 ES pulse.

Set receiver gain using RGA (Important!).

Process with:  $SI(F2) = 1K$  or  $2K$ ,  $SI(F1) = 512$  or 1K points  $WDW(F1) = WDW(F2) = QSINE$  $SSB(F2) = SSB(F1) = 2$ xfb, manual phasing and  $abs1 + abs2$ 

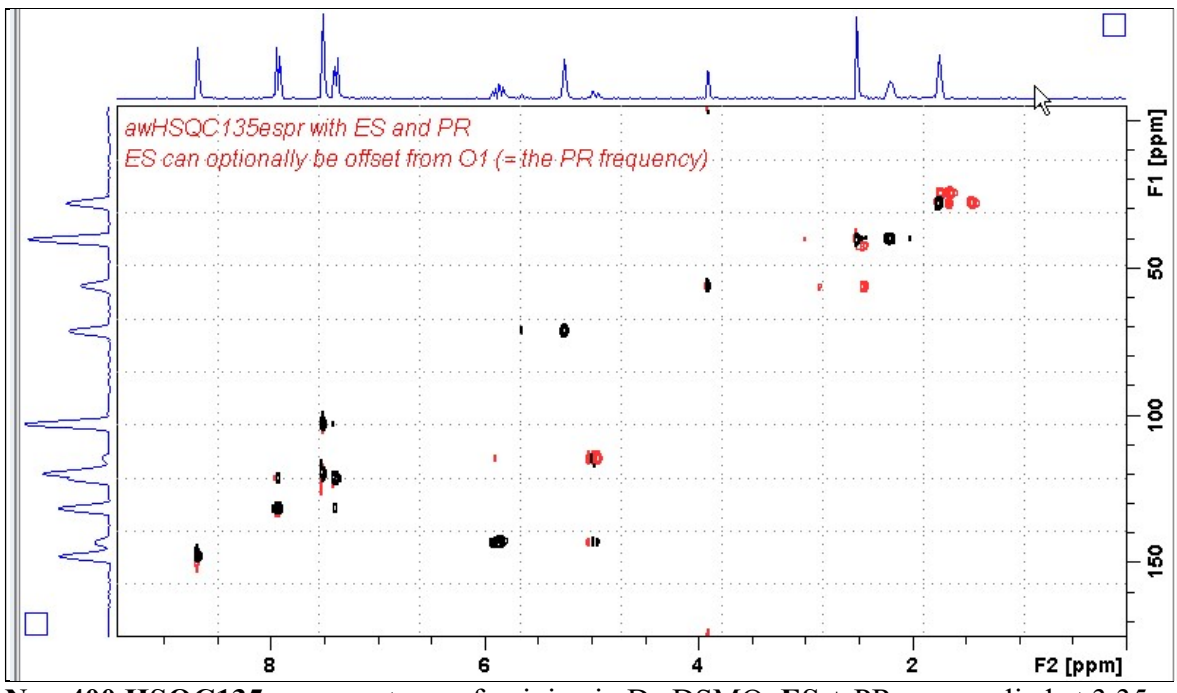

Neo-400 HSQC135espr spectrum of quinine in  $D_6$ -DSMO. ES + PR was applied at 3.35 ppm (= the HOD line). <sup>1</sup>H signals /correlations located 0.5-0.7 ppm either side of the  $ES$ suppressed line have reduced intensity.

# 3.1 HMBC Spectrum

Parameter set: awhmbc (+ getprosol + pulsecal) Pulse program: hmbcgplpndqf

Type eda (enter) and enter SW  $(^1H)$  and SW  $(^{13}C)$  in ppm. Enter  $O1P = 1H$  spectral window midpoint in ppm. Enter  $O2P = {}^{13}C$  spectral window midpoint in ppm.  $TD(F2) = 1K$  or  $2K$ ,  $TD(F1) = 128-256$  (your choice).

 $NS = 4, 8, 16$  (multiple of 4 or 8 recommended),  $DS = 8$  or 16.  $D1$  = repetition delay = 1.5 sec or other time of your choice. **CNST2** = <sup>1</sup>*J* coupling constant = **145 Hz** or other value of your choice. **CNST13** =  $\mathbb{I}$ *J* selection filter = 8 Hz or other value of your choice.

Type ased (enter) and review parameters used in the job. Check gradients and shaped pulses are OK.

Set receiver gain using RGA (Important!).

Process with:  $SI(F2) = 1K$  or  $2K$ ,  $SI(F1) = 512$  or 1K points  $WDW(F1) = WDW(F2) = SINE$  $SSB(F2) = SSB(F1) = 0$ xfb and  $abs1 + abs2$ 

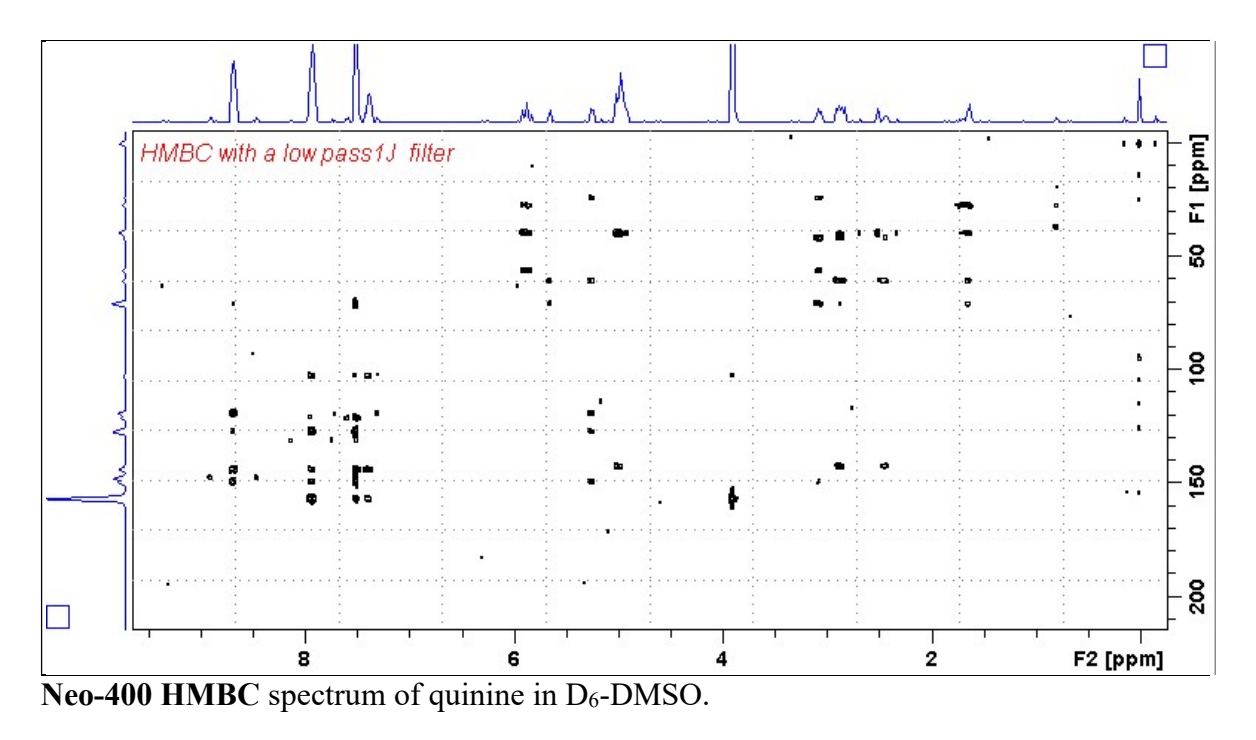

# 3.2 HMBCpr Spectrum

Parameter set: awhmbcpr (+ getprosol + pulsecal) Pulse program: awhmbcgplpndqfpr

Type eda (enter) and enter SW  $(^{1}H)$  and SW  $(^{13}C)$  in ppm. Enter  $\mathbf{O1} = {}^{1}\mathbf{H}$  spectral window midpoint in Hz (for **PR**) Enter  $O2P = {}^{13}C$  spectral window midpoint in ppm.  $TD(F2) = 1K$  or  $2K, TD(F1) = 128-256$  (your choice).

```
NS = 4, 8, 16 (multiple of 4 or 8 recommended), DS = 8 or 16.
D1 = repetition delay = 2 sec or other time of your choice.
CNST2 = <sup>1</sup>J coupling constant = 145 Hz or other value of your choice.
CNST13= ^{n}J selection filter = 8 Hz or other value of your choice.
PLW9(db) = PR power applied during D1. If required the PR power can be
        increased by subtracting 6 or 12 db from its prosol Table value.
```
Type ased (enter) and review parameters used in the job. Check gradients and shaped pulses are OK.

Set receiver gain using RGA (Important!).

```
Process with: SI(F2) = 1K or 2K, SI(F1) = 512 or 1K points
            WDW(F1) = WDW(F2) = SINESSB(F2) = SSB(F1) = 0xtb and abs1 + abs2
```
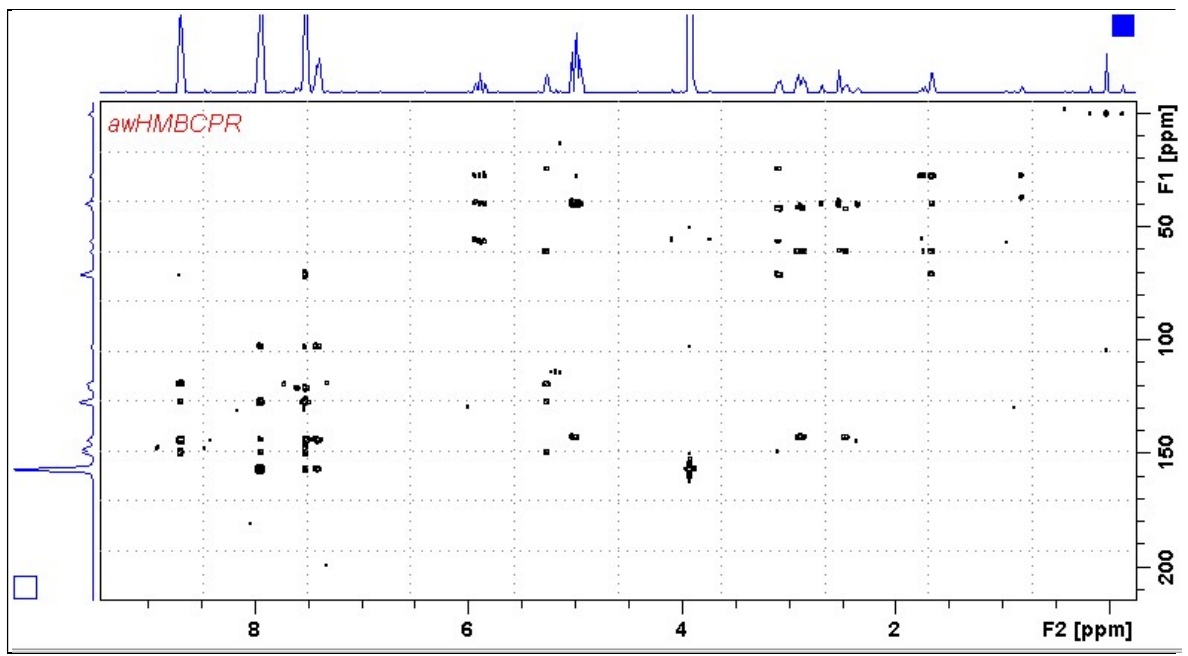

Neo-400 HMBCpr spectrum of quinine in  $D_6$ -DMSO with CW presaturation of the HOD signal at 3.37 ppm,

# 3.3 HMBCes Spectrum

Parameter set: awhmbces (+ getprosol + pulsecal) Pulse program: awhmbces

Type eda (enter) and enter SW  $(^1H)$  and SW  $(^{13}C)$  in ppm. Enter  $O1 = {}^{1}H$  spectral window midpoint in Hz (for ES) Enter  $O2P = {}^{13}C$  spectral window midpoint in ppm.  $TD(F2) = 1K$  or  $2K, TD(F1) = 128-256$  (your choice).

```
NS = multiple of 4, 8 or 16, DS = 8 or 16.
D1 = repetition delay =1.5 sec or other time of your choice.
CNST13 = \mathbb{I}J selection filter = 8 Hz or other value of your choice (eg: 6-14 Hz).
```
Type ased (enter) and review parameters used in the job. Check that gradients and shaped pulses are OK, including a prosol Table defined 2000 usec p40:sp10 Sinc1.1000 ES pulse.

Process with:  $SI(F2) = 1K$  or  $2K$ ,  $SI(F1) = 512$  or  $1K$  points  $WDW(F1) = WDW(F2) = QSINE$  $SSB(F2) = SSB(F1) = 2$ xfb and  $abs1 + abs2$ 

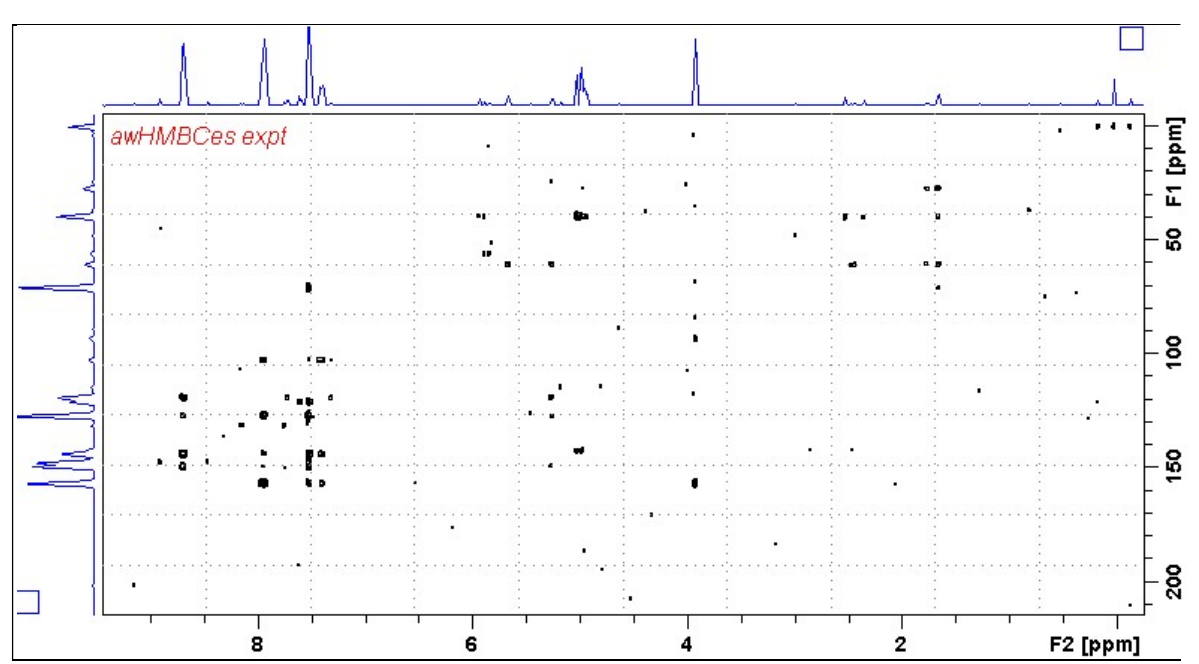

**Neo-400 HMBCes** spectrum of quinine in  $D_6$ -DSMO. ES was applied at 3.35 ppm (= the HOD line). <sup>1</sup>H signals /correlations located 0.5-0.7 ppm either side of the **ES** suppressed line have reduced intensity.

## 3.4 HMBCL2 Spectrum

Parameter set: awhmbcl2 (+ getprosol + pulsecal) Pulse program: hmbcgpl2ndqf

Type eda (enter) and enter SW  $(^1H)$  and SW  $(^{13}C)$  in ppm. Enter  $O1P = 1H$  spectral window midpoint in ppm. Enter  $O2P = {}^{13}C$  spectral window midpoint in ppm.  $TD(F2) = 1K$  or  $2K$ ,  $TD(F1) = 128-256$  (your choice).

 $NS = 4, 8, 16$  (multiple of 4 or 8 recommended),  $DS = 8$  or 16.  $D1$  = repetition delay =1.5 sec or other time of your choice.  $CNST6 = min.<sup>1</sup> J coupling constant = 125 Hz or other value of your choice.$  $CNST7 = max<sup>1</sup> J coupling constant = 165 Hz$  or other value of your choice. **CNST13** =  $^nJ$  selection filter = 8 Hz or other value of your choice

Type ased (enter) and review parameters used in the job. Check gradients and shaped pulses are OK.

Set receiver gain using RGA (Important!).

Process with:  $SI(F2) = 1K$  or  $2K$ ,  $SI(F1) = 512$  or 1K points  $WDW(F1) = WDW(F2) = SINE$  $SSB(F2) = SSB(F1) = 0$  $xfb$  and  $abs1 + abs2$ 

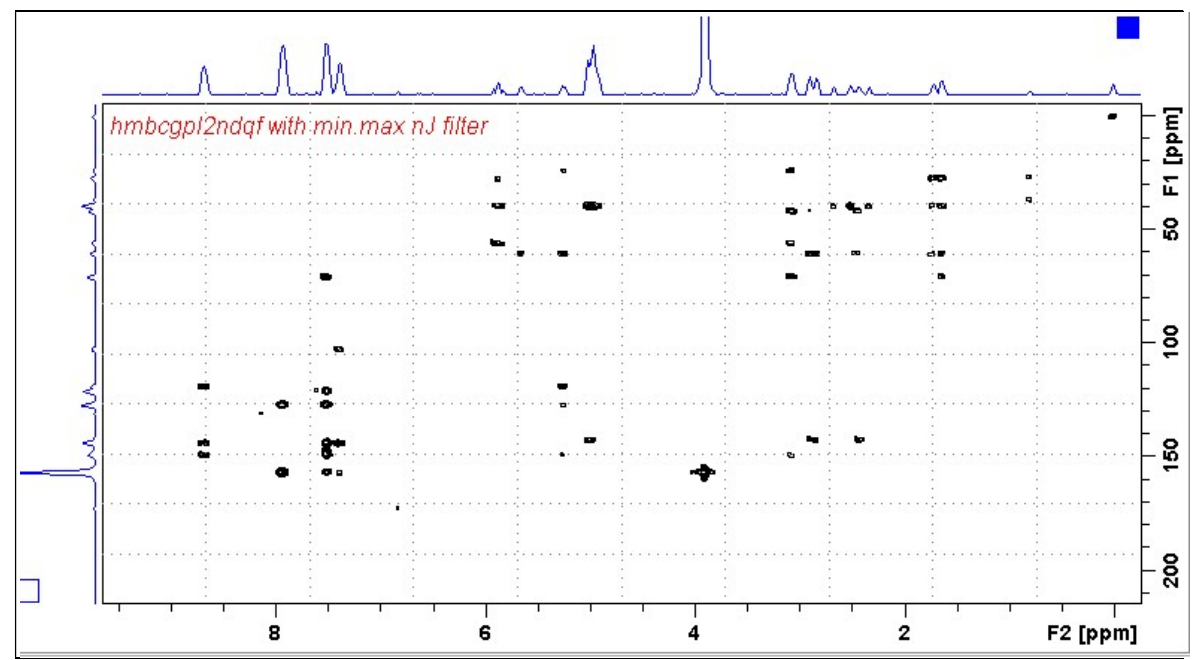

**Neo-400 HMBCL2** spectrum of quinine in  $D_6$ -DMSO with a two step <sup>1</sup>J filter.

#### 3.5 HMBC-CIGAR Spectrum

Parameter set: awhmbc-cigar (+ getprosol + pulsecal) Pulse program: hmbcacgplpqf Spectrum is acquired with  $^{13}$ C decoupling

Type eda (enter) and enter SW  $(^1H)$  and SW  $(^{13}C)$  in ppm. Enter  $O1P = {}^{1}H$  spectral window midpoint in ppm. Enter  $O2P = {}^{13}C$  spectral window midpoint in ppm.  $TD(F2) = 1K$  or 2K,  $TD(F1) = 128-256$  (your choice).

 $NS = 4, 8, 16$  (multiple of 4 or 8 recommended),  $DS = 8$  or 16.  $D1$  = repetition delay = 1.5 sec or other time of your choice. CNST6 = 125 Hz, CNST7 = 160 Hz =  $\text{min/max}$  <sup>1</sup>J selection filter range. CNST14 = 4 Hz, CNST15 =  $12$  Hz = min/max  $\mathrm{d}$  selection filter range.  $CNST16 = 1.0 = J scale factor.$ 

Type ased (enter) and review parameters used in the job. Check gradients and shaped pulses are OK.

Set receiver gain using RGA (Important!).

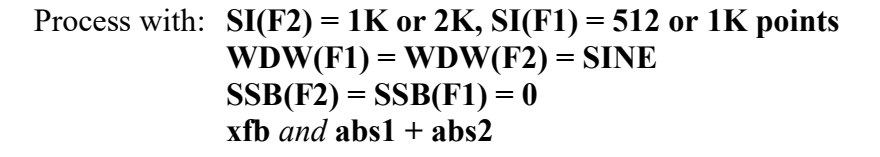

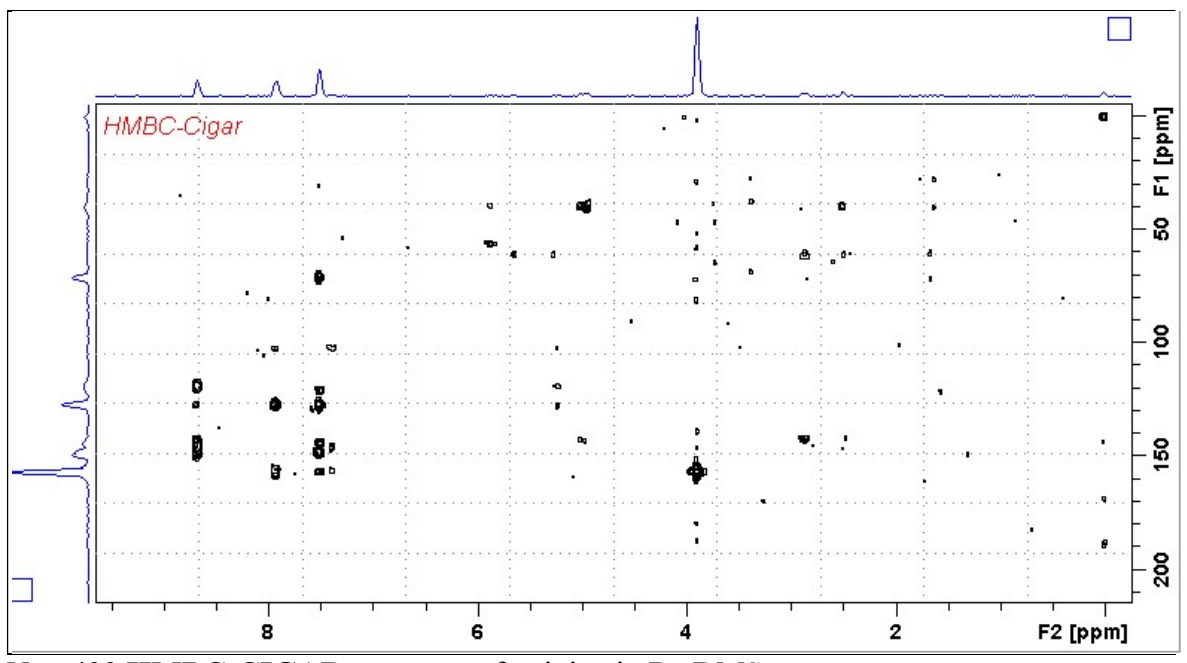

Neo-400 HMBC-CIGAR spectrum of quinine in  $D_6$ -DMS

# 3.6 HMBCCT Spectrum

Parameter set: awhmbcct (+ getprosol + pulsecal) Pulse program: hmbcctetgpl2nd

Type eda (enter) and enter SW  $(^1H)$  and SW  $(^{13}C)$  in ppm. Enter  $O1P = {}^{1}H$  spectral window midpoint in ppm. Enter  $O2P = {}^{13}C$  spectral window midpoint in ppm.  $TD(F2) = 1K$  or 2K,  $TD(F1) = 128-256$  (your choice).

 $NS =$  multiple of 4, 8 or 16,  $DS = 8$  or 16.  $D1$  = repetition delay =1.5 sec or other time of your choice. CNST6 = 120 Hz, CNST7 = 170 Hz =  $min/max<sup>1</sup>J coupling constants$ . **CNST13** =  $^{n}J$  selection filter = **8 Hz** or other value of your choice (eg: 6-14 Hz).

Type ased (enter) and review parameters used in the job. Check that gradients and shaped pulses are OK

Set receiver gain using RGA (Important!).

Process with:  $SI(F2) = 1K$  or  $2K$ ,  $SI(F1) = 512$  or  $1K$  points  $WDW(F1) = WDW(F2) = OSINE$  $SSB(F2) = SSB(F1) = 2$ xfb and  $xf2m$  (and  $abs1 + abs2$ )

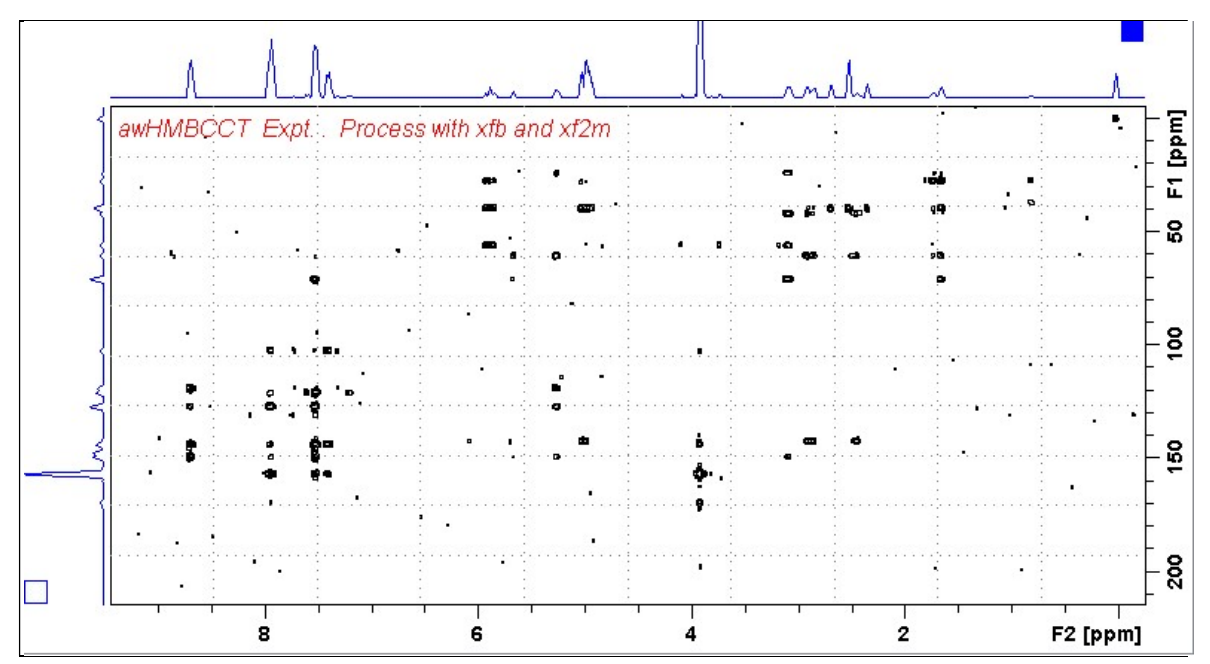

Neo-400 HMBCCT spectrum of quinine in  $D_6$ -DSMO centered at 145 ppm. Correlations at the edges of the  $^{13}$ C spectral window have reduced intensity.

# 3.7 HMBCCTpr Spectrum

Parameter set: awhmbcctpr (+ getprosol + pulsecal) Pulse program: awhmbcctpr

Type eda (enter) and enter SW  $(^1H)$  and SW  $(^{13}C)$  in ppm. Enter  $O1 = {}^{1}H$  spectral window midpoint in Hz (for PR) Enter  $O2P = {}^{13}C$  spectral window midpoint in ppm.  $TD(F2) = 2K$ ,  $TD(F1) = 128-256$  (your choice).

 $NS =$  multiple of 4, 8 or 16,  $DS = 8$  or 16.  $D1$  = repetition delay = 2 sec or other time of your choice. CNST6 = 120 Hz, CNST7 = 170 Hz =  $\text{min/max}^{-1}J$  coupling constants. **CNST13** =  $^{n}J$  selection filter = **8 Hz** or other value of your choice (eg: 6-14 Hz).  $PLW9(db) = PR power applied during D1. If required the PR power can be$ increased by subtracting 6 or 12 db from its prosol Table value.

Type ased (enter) and review parameters used in the job. Check that gradients and shaped pulses are OK.

Set receiver gain using RGA (Important!).

Process with:  $SI(F2) = 1K$  or  $2K$ ,  $SI(F1) = 512$  or 1K points  $WDW(F1) = WDW(F2) = OSINE$  $SSB(F2) = SSB(F1) = 2$ xfb  $and$  xf2m (and abs1 + abs2)

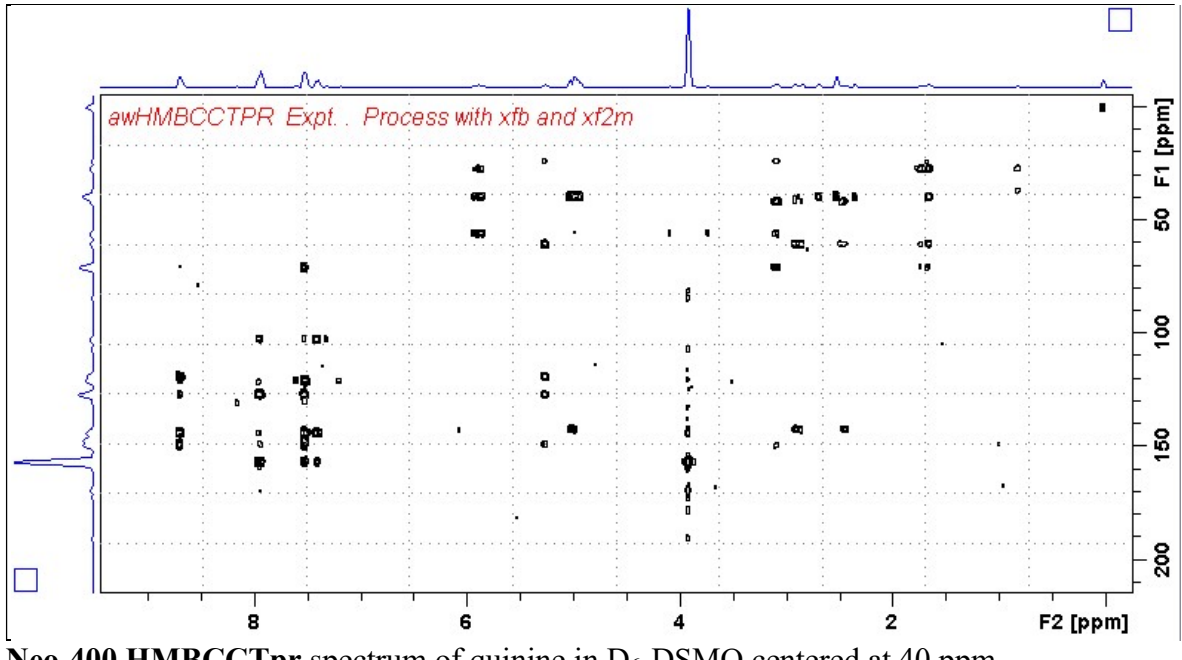

Neo-400 HMBCCTpr spectrum of quinine in  $D_6$ -DSMO centered at 40 ppm. Presaturation was applied at the HOD line frequency (3.35 ppm).

## 3.8 HMBCCTes Spectrum

Parameter set: awhmbcctes (+ getprosol + pulsecal) Pulse program: awhmbcctes

Type eda (enter) and enter SW  $(^1H)$  and SW  $(^{13}C)$  in ppm. Enter  $O1 = {}^{1}H$  spectral window midpoint in Hz (for ES) Enter  $O2P = {}^{13}C$  spectral window midpoint in ppm.  $TD(F2) = 2K$ ,  $TD(F1) = 128-256$  (your choice).

 $NS =$  multiple of 4, 8 or 16,  $DS = 8$  or 16.  $D1$  = repetition delay =1.5 sec or other time of your choice. CNST6 = 120 Hz, CNST7 = 170 Hz =  $\text{min/max}^{-1}J$  coupling constants. **CNST13** =  $^{n}J$  selection filter = **8 Hz** or other value of your choice (eg: 6-14 Hz).

Type ased (enter) and review parameters used in the job. Check that gradients and shaped pulses are OK, including a prosol Table defined 2000 usec p40:sp10 Sinc1.1000 ES pulse.

Set receiver gain using RGA (Important!).

Process with:  $SI(F2) = 1K$  or 2K,  $SI(F1) = 1K$  points  $WDW(F1) = WDW(F2) = OSINE$  $SSB(F2) = SSB(F1) = 2$ xfb and  $xf2m$  (and  $abs1 + abs2$ )

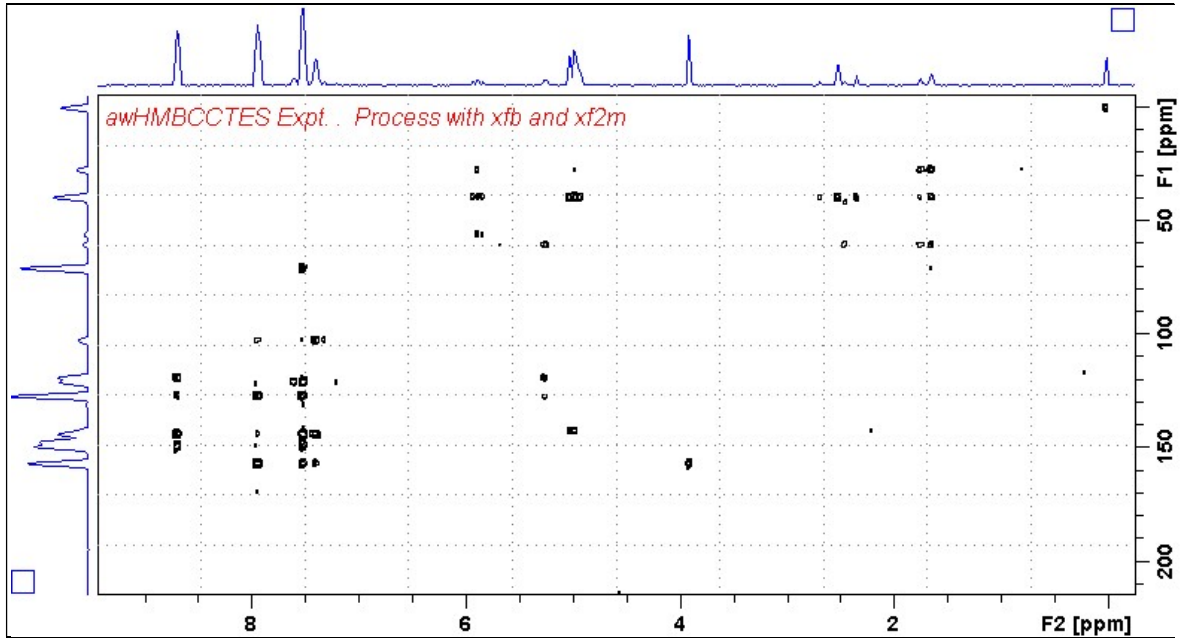

Neo-400 HMBCCTes spectrum of quinine in D<sub>6</sub>-DSMO centered at 40 ppm. ES was applied at 3.35 ppm (= the HOD line). <sup>1</sup>H signals /correlations located 0.5-0.7 ppm either side of the ES suppressed line have reduced intensity

# 3.9 HMBCCTespr Spectrum

Parameter set: awhmbcctespr (+ getprosol + pulsecal) Pulse program: awhmbcctespr

Type eda (enter) and enter SW  $(^1H)$  and SW  $(^{13}C)$  in ppm. Enter  $\mathbf{O1} = {}^{1}\mathbf{H}$  spectral window midpoint in Hz (for **ES** and **PR**). ES can optionally be offset from PR as described in the Appendix.  $TD(F2) = 2K$ ,  $TD(F1) = 128-256$  (your choice).

 $NS =$  multiple of 4, 8 or 16,  $DS = 8$  or 16.  $D1$  = repetition delay =2 sec or other time of your choice. CNST6 = 120 Hz, CNST7 = 170 Hz =  $\text{min/max}^{-1}$  coupling constants. **CNST13** = <sup>n</sup>*J* selection filter = 8 Hz or other value of your choice (eg: 6-14 Hz).  $PLW9(db) = PR power applied during D1. If required the PR power can be$ increased by subtracting 6 or 12 db from its prosol Table value.

Type ased (enter) and review parameters used in the job. Check that gradients and shaped pulses are OK, including a prosol Table defined 2000 usec p40:sp10 Sinc1.1000 ES pulse.

Set receiver gain using RGA (Important!).

.

Process with:  $SI(F2) = 1K$  or  $2K$ ,  $SI(F1) = 512$  or 1K points  $WDW$ (F1) = WDW(F2) = OSINE  $SSB(F2) = SSB(F1) = 2$ xfb and  $xf2m$  (and  $abs1 + abs2$ )

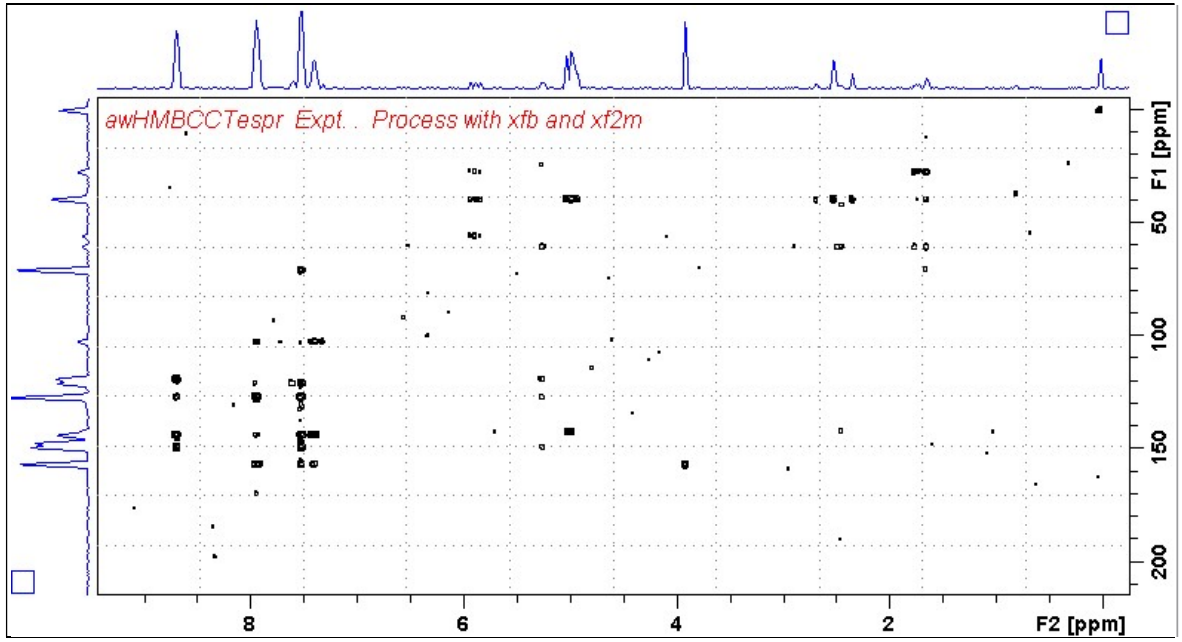

Neo-400 HMBCCTespr spectrum of quinine in  $D_6$ -DSMO. Combined  $ES + PR$  was applied at 3.35 ppm (= the HOD line). <sup>1</sup>H signals /correlations located 0.5-0.7 ppm either side of the ES suppressed line have reduced intensity.

# 3.10 H2BC Spectrum

Parameter set: awh2bc (+ getprosol + pulsecal) Pulse program: h2bcetgpl3

Type eda (enter) and enter SW  $(^1H)$  and SW  $(^{13}C)$  in ppm. Enter  $O1P = {}^{1}H$  spectral window midpoint in ppm. Enter  $O2P = {}^{13}C$  spectral window midpoint in ppm.  $TD(F2) = 1K$  or 2K,  $TD(F1) = 128-256$  (your choice).

 $NS = 4, 8, 16$  (multiple of 4 or 8 recommended),  $DS = 8$  or 16.  $D1$  = repetition delay =1.5 sec or other time of your choice. CNST6 = 125 Hz, CNST7 = 165 Hz =  $min/max$  <sup>1</sup>J selection filter range.

Type ased (enter) and review parameters used in the job. Check gradients and shaped pulses are OK.

Set receiver gain using RGA (Important!).

Process with:  $SI(F2) = 1K$  or  $2K$ ,  $SI(F1) = 512$  or  $1K$  points  $WDW(F1) = WDW(F2) = QSINE$  $SSB(F2) = SSB(F1) = 2$ xfb and  $xf2m$  (and  $abs1 + abs2$ )

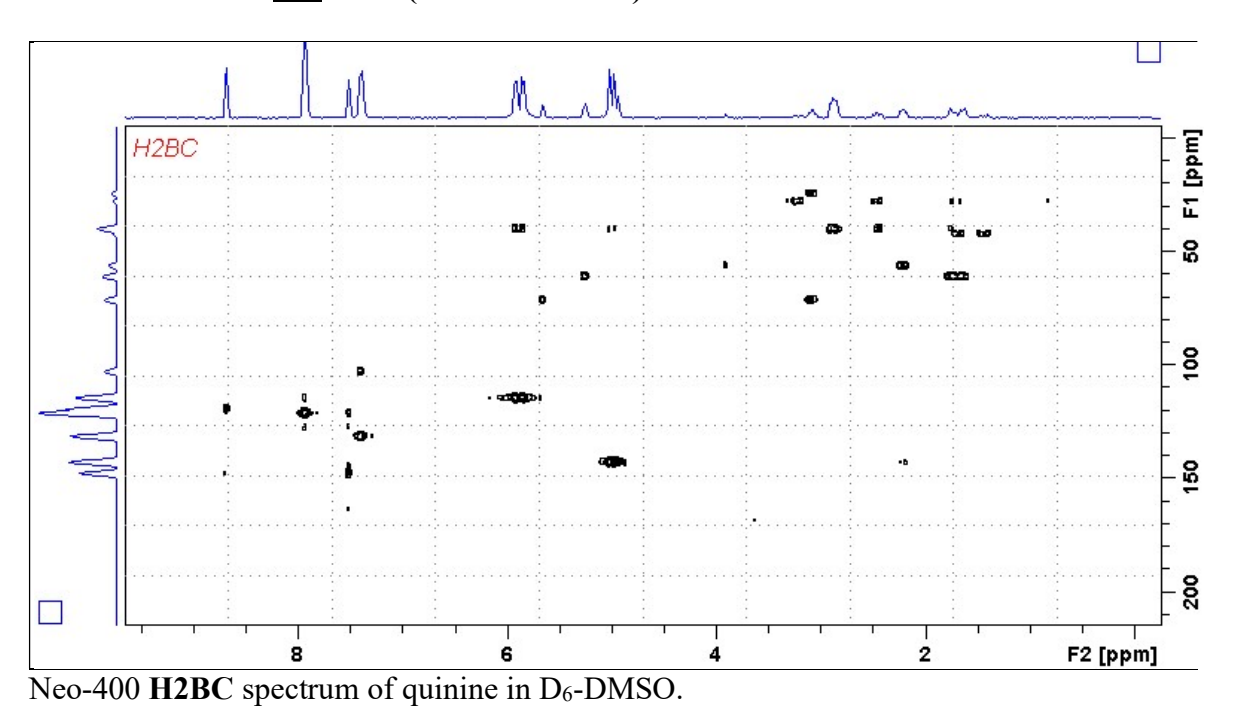

# 4.0 How to offset ES from O1 in an ESPR experiment

By default **ES** and **PR** are applied at **O1** (Hz) frequency in aw coded **HSOC** and **HMBCCT ESPR** experiments. Combined (double)  $ES + PR$  can be used to suppress a large HOD or solvent peak.

The ES pulse in hmbc135espr or hmbcctespr experiments is defined as an F1  $(^1H)$  channel 2000 usec Sinc1.1000 p40:sp10 pulse, rather than a p12:sp1 pulse as used in shsqc135espr or shmbcctespt experiments.

The frequency (in Hz) at which ES is applied in hsqc135 and hmbcct can optionally be offset from  $O1$  (= the frequency PR is applied) so you can suppress two solvent lines by entering an SPOFFS10(Hz) offset value in its ased visible cell. hsqc135

For example if, the HOD line occurs at 2701 Hz and the DMSO line occurs at 2007 Hz, the offset of the **DMSO** line (to be ES suppressed) relative to that of the **HOD** line ( $PR$ ) suppressed at O1) is calculated as:

 $SPOFFS1(Hz) = ES$  offset signal (Hz) - O1 frequency (Hz)

ie 2007 Hz (DMSO) - 2701 Hz (HOD) = - 694 Hz

The offset is negative in this case since the **DMSO** line occurs at - 694 Hz less than that of the frequency at which PR is applied to the HOD line at O1 Hz.

The setup of an ES pulse is illustrated below for a **p12:sp1** pulse as used in **shsqc135** and shmbcct experiments. The purple and red under lined cells will be replaced by  $p40:\cdot p10$ cells/values when ES is used in hsqc135 and hmbcct experiments.

| General                 | Channel f1         |                         |       |         |   |                                              |
|-------------------------|--------------------|-------------------------|-------|---------|---|----------------------------------------------|
| Channel 11              | SFO1 [MHz]         | 800 0327010             |       |         |   | Frequency of ch. 1                           |
|                         | 01 [Hz, ppm]       | 2701.00                 |       | 3.376   |   | Frequency of ch. 1                           |
| Channel 12              | NUC1               | 1H                      | Edit. |         |   | Nucleus for channel 1                        |
| <b>Gradient channel</b> | P1 [usec]          | 7790                    |       |         |   | F1 channel - 90 degree high power pulse.     |
| F1 indirect dimension   | p2 [usec]          | 15.58                   |       |         |   | F1 channel - 180 degree high power pulse     |
|                         | P12 [usec]         | 2000.000                |       |         |   | ES pulse time (p12.sp1))                     |
|                         | PLW1 [W, dB]       | 9.643                   |       | $-9.84$ |   | F1 channel - power level for pulse (default) |
|                         | PLW3 [W, dB]       | $\mathbf{0}$            |       | 100000  |   | Power PLW3                                   |
|                         | PLW9 (W, dB)       | 23408e-05<br>Sinc1 1000 |       | 46.31   |   | F1 presaturation power                       |
|                         | SPNAM <sub>1</sub> |                         |       |         | E | ES pulse type (sinc1.1000)                   |
|                         | SPOAL1             | 0.500                   |       |         |   | Phase alignment of treg offset in SP1        |
|                         | SPOFFS1[Hz]        | $-694.00$               |       |         |   | Offset frequency for SP1                     |
|                         | SPW1 [W] -dBW]     | 0.0016874               |       | 27.73   |   | Shaped pulse power SPW1                      |

ased view of p12:sp1 ES pulse parameters. The red highlighted (arrowed) SPOFFS1(Hz) line will be replaced by a SPOFFS10(Hz) line when a p40:sp10 ES pulse is used in HSQC135es and HMBCCTes experiments.